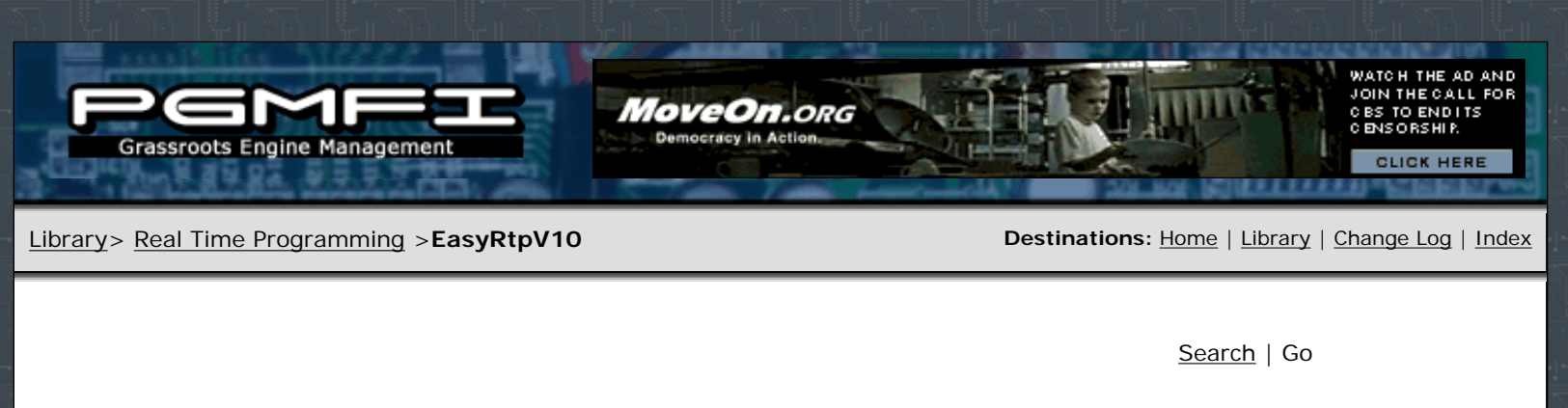

This page is a construction design for the Easy-RTP V1.0 board. This is the single sided design for a DS1230 style 28 pin DIP [NVSRAM](http://www.pgmfi.org/twiki/bin/view/Library/NVSRAM). You can find the eagle design files attached in a zipfile at the end of this thread.

- **[Brief Explanation](http://www.pgmfi.org/twiki/bin/view/Library/EasyRtpV10#Brief_Explanation)**
- Parts list:
- Construction:

#### **Brief Explanation**

**A quick explanation:** the "optional components" are only required if you want 27C256 emulation. This is intended for those who do not have an [EPROM](http://www.pgmfi.org/twiki/bin/view/Library/EPROM) programmer capable of natively programming their [NVSRAM](http://www.pgmfi.org/twiki/bin/view/Library/NVSRAM) of choice. Most programmers "28C256" setting seem to do the trick nicely, FYI. (Tested with Willem by Calvin and the Batronix by gimpy... Gimpy sez you have to disable the blank check for it to work)

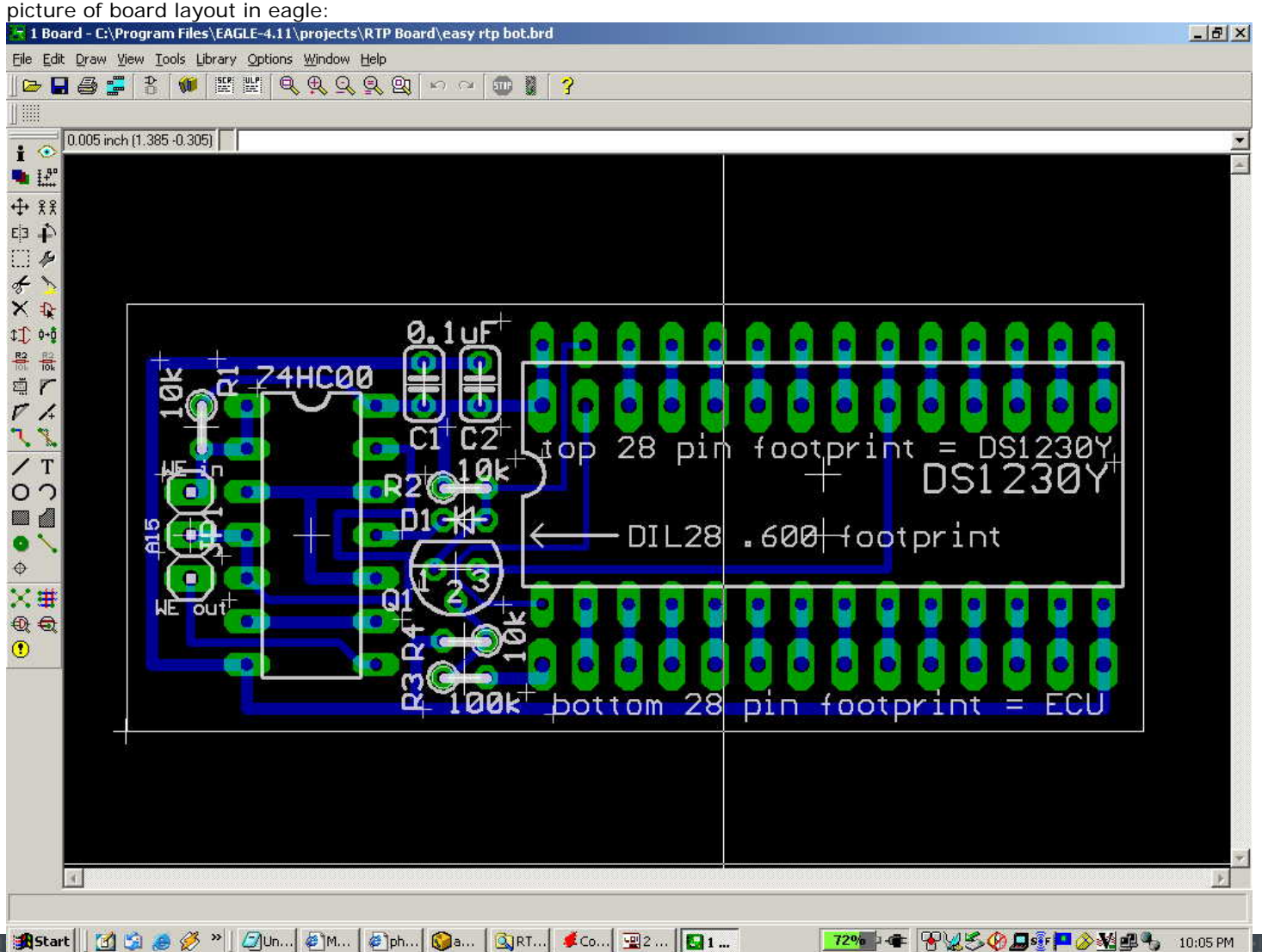

PGMFI.ORG - Grassroots ECU Development - Library . EasyRtpV10

72% - 8450DGP 3404 10:05 PM

#### **Parts list:**

- DS1230Y or similar TI, ST, Simtek, ZMD, ... 32K 28 pin .600" DIP NVSRAM
- 74HC00 DIP package quad NAND gate
- 2x 0.1 uF ceramic caps (decoupling)
- 2x 10K resistors
- 2x 1x14 pin headers or similar contraption to make contact with **ECU** socket

Optional components: (required for 27C256 emulation)

- 1x 10K resistor
- 1x 100k resistor
- 1x generic NPN switching transistor (2N4401 or equivalent)
- 1x switching diode (1n4148, etc... not too picky.)

### **Construction:**

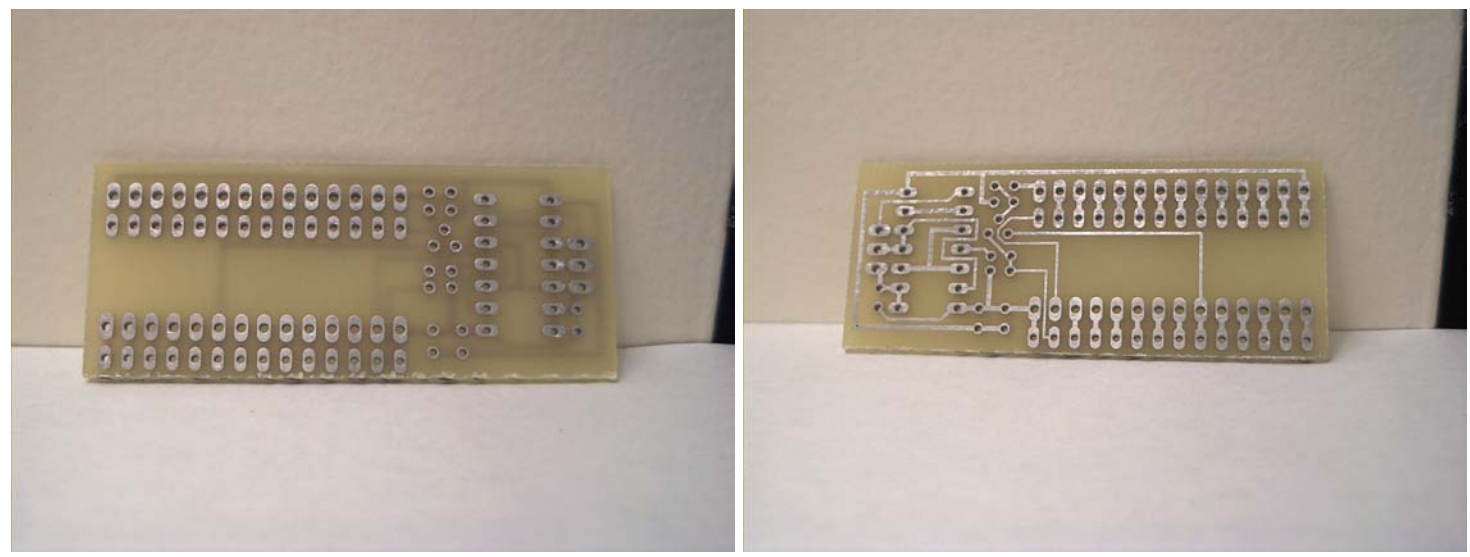

First off, orient your board with the traces facing up. (bottom up)

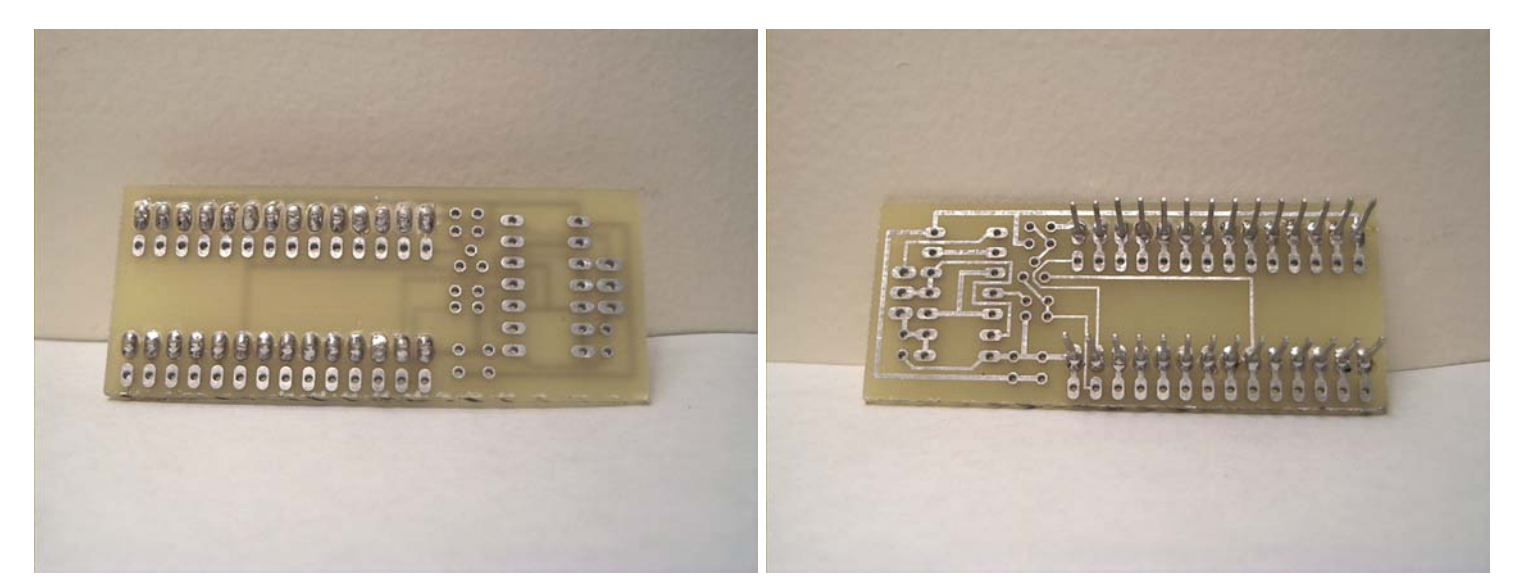

If you have the two 28 pin footprints facing right, the top set of holes (that are also larger diameter) are the ones to use for the [ECU](http://www.pgmfi.org/twiki/bin/view/Library/ECU)board connectors. Solder in place the 2 - 1x14 pin headers (I'm ghetto, fuck off.) or whatever other contraption you are using to connect the board to the [ECU](http://www.pgmfi.org/twiki/bin/view/Library/ECU) in place and continue.

● Orient your board with the traces on the BOTTOM. Look at the top of the board (no traces). Orient your board so the 3 pin jumper connector faces left and the double 27C256 face right. This is the orientation in which all the following instructions

## will assume you are looking at the board.

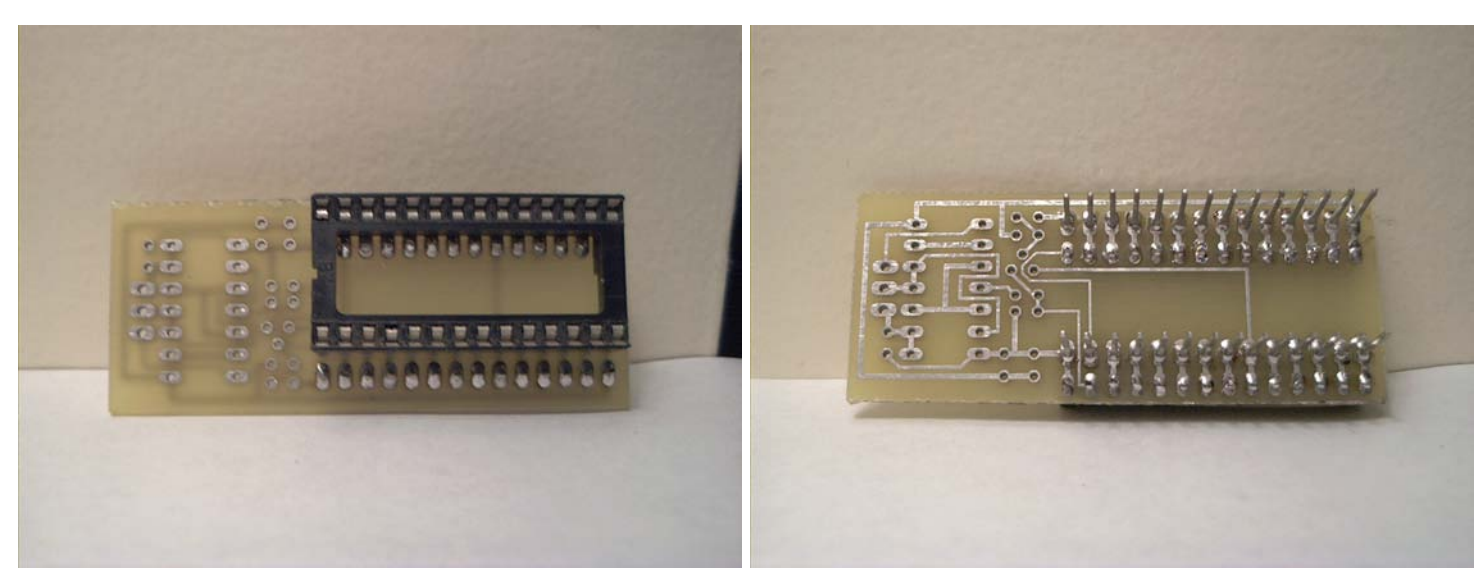

Next, solder in a 28 pin DIP socket for the [NVSRAM](http://www.pgmfi.org/twiki/bin/view/Library/NVSRAM) in the top set of holes. The notch will face left.

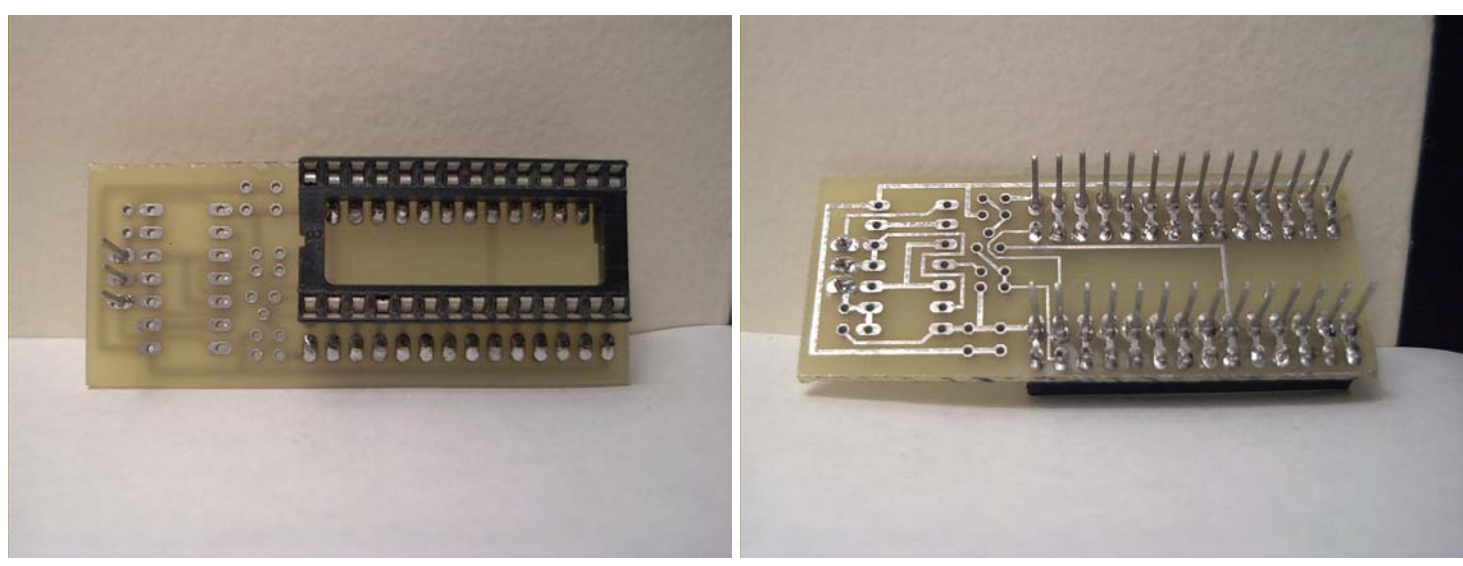

Next, solder in a 3pin - pin header or 3 wires for J1.

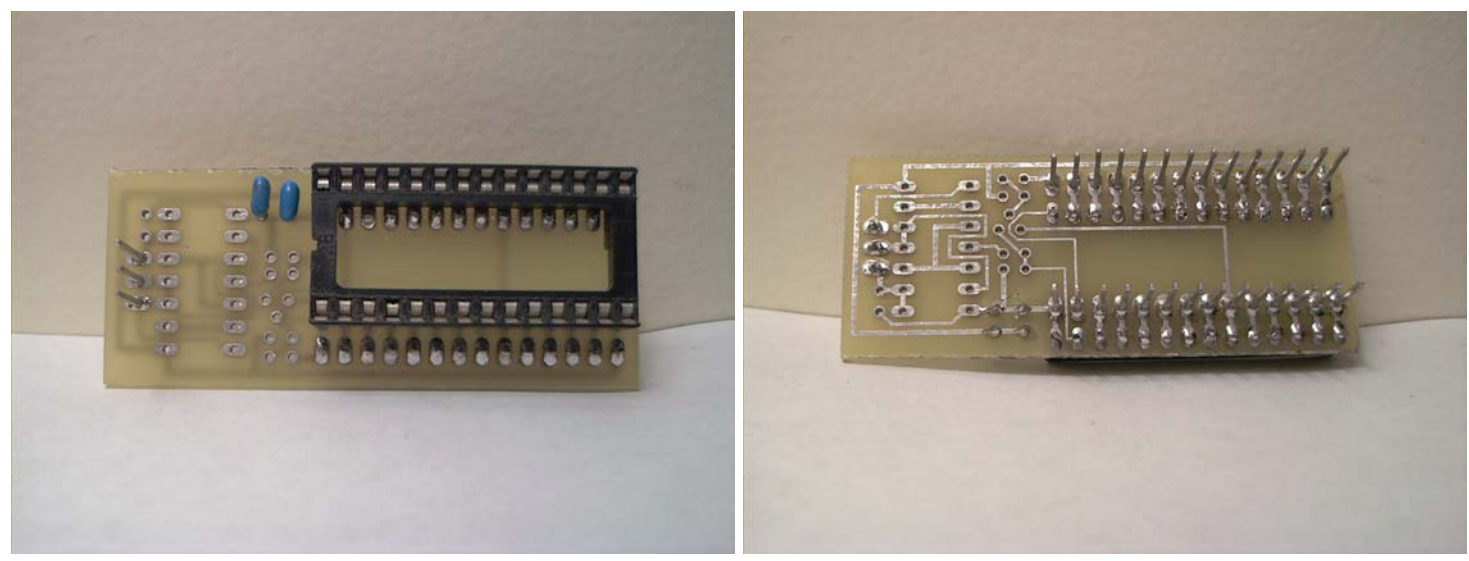

Next, solder the two caps C1+C2 in place.

PGMFI.ORG - Grassroots ECU Development - Library . EasyRtpV10

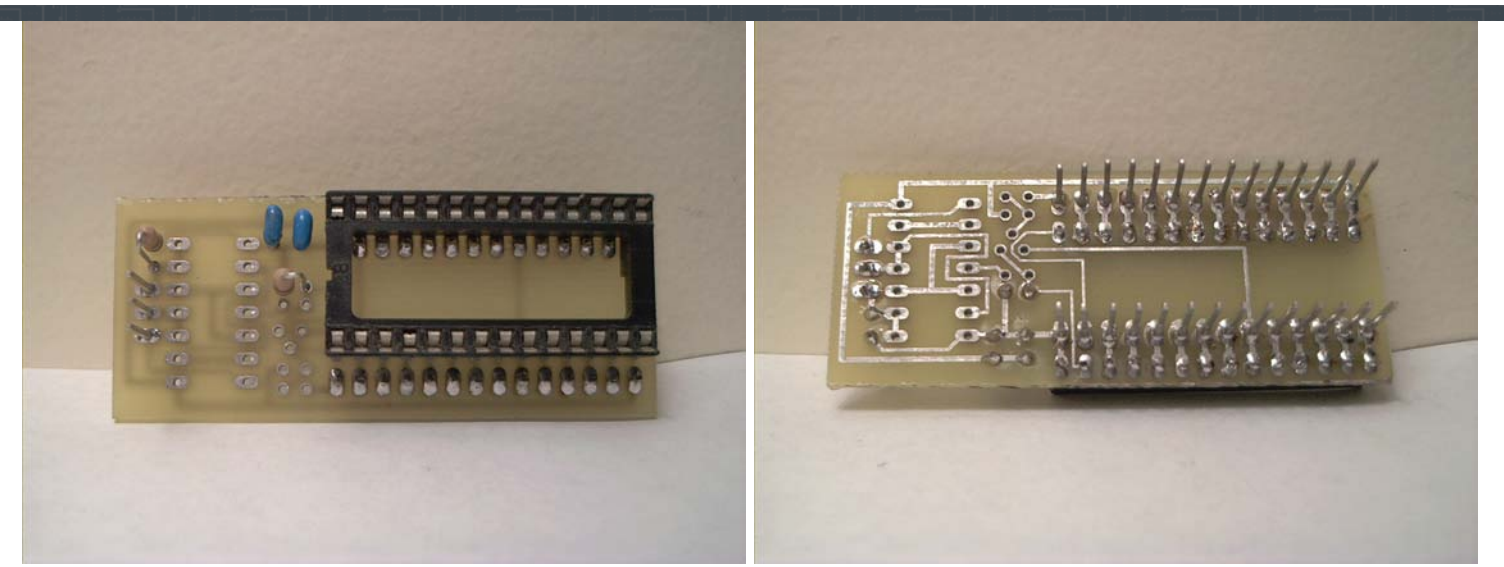

Next, solder in R1 (10k, to the left) and R2 (10K, center).

● Next decide whether you want/need 27C256 emulation.

### IF YOU DON'T WANT 27C256 EMULATION:

- Solder in a wire link or 0-ohm resistor for D1
- Skip to **FINAL STEPS**.

## IF YOU DO WANT 27C256 EMULATION:

- Solder in the switching diode for D1.
- Solder in the NPN switching transistor Q1.
- Solder in R3 (10k top resistor)
- Solder in R4 (100k bottom resistor)
- continue...

# **FINAL STEPS**:

- Solder in the 74HC00 Latch
- Place the [NVSRAM](http://www.pgmfi.org/twiki/bin/view/Library/NVSRAM) in the 28 pin DIP socket

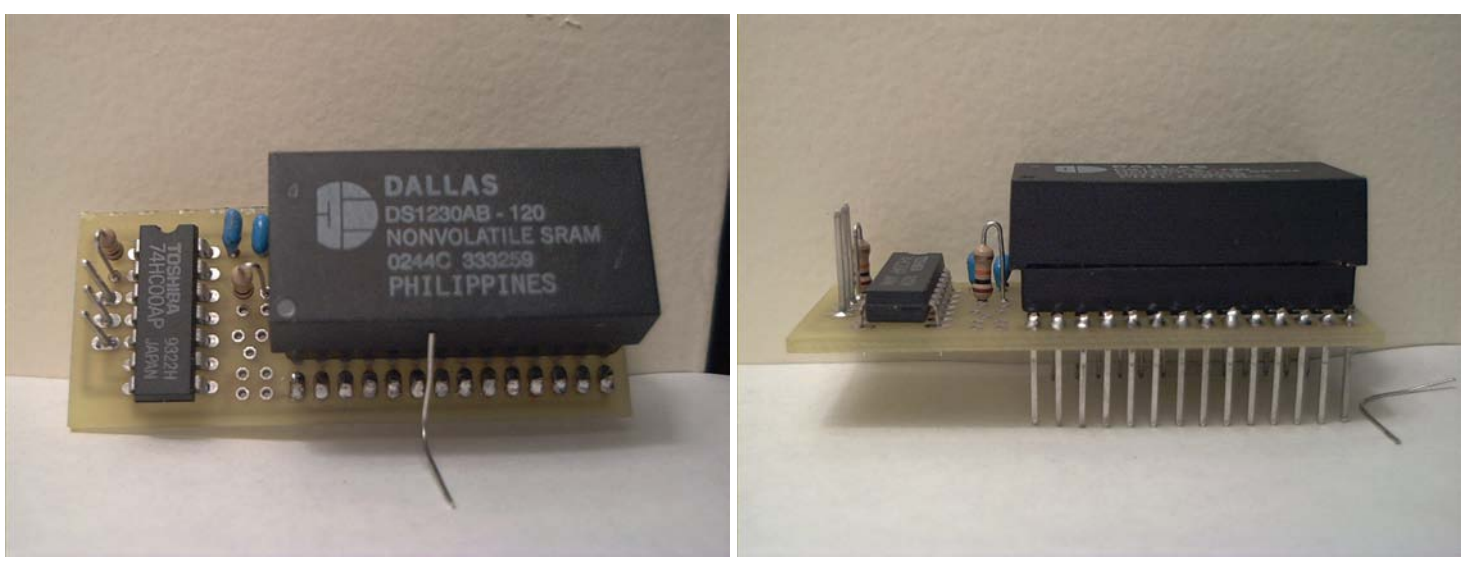

# Final board

You can download the design or full size versions of any of the images:

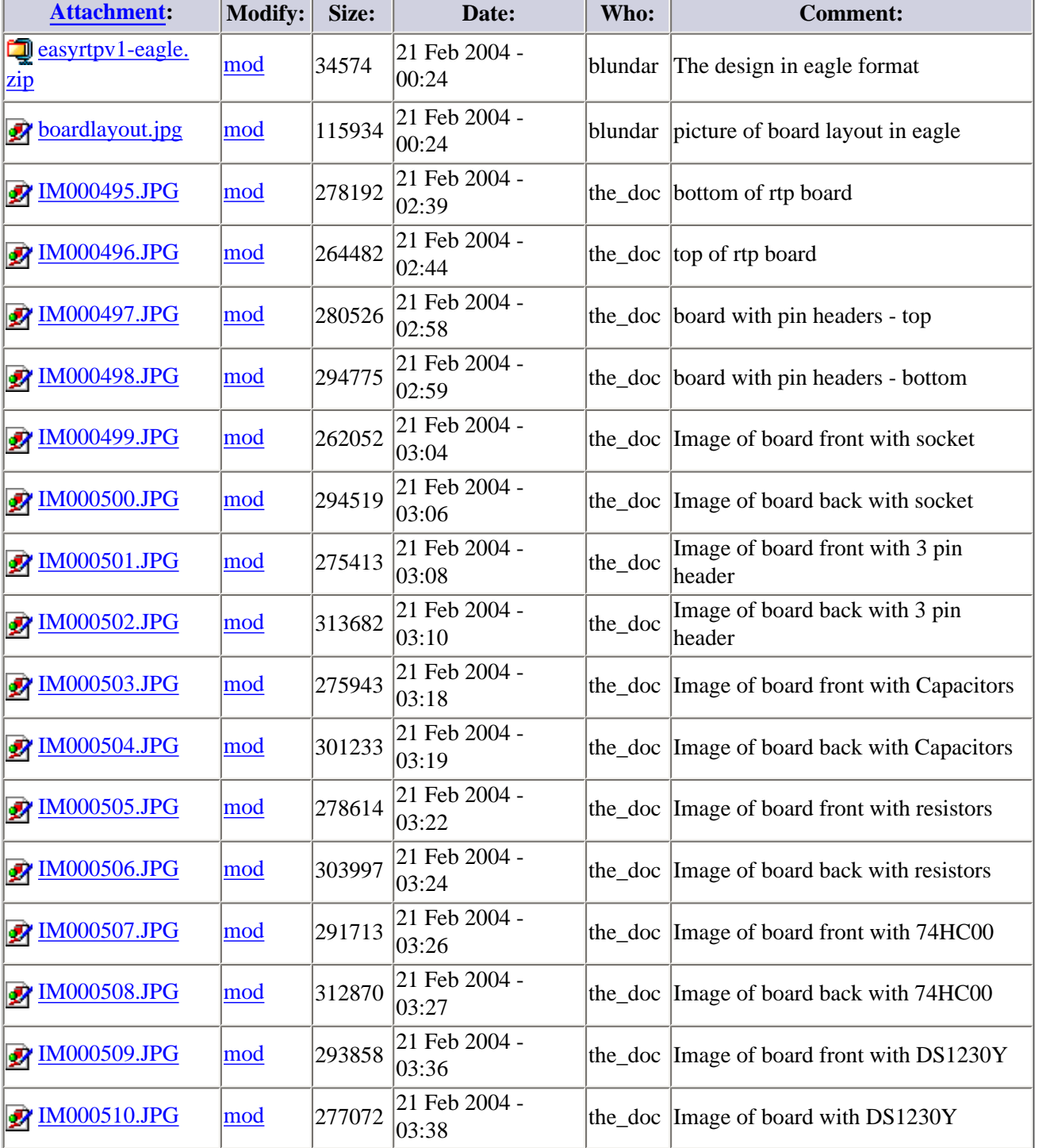

Parents: [Web Home](http://www.pgmfi.org/twiki/bin/view/Library/WebHome) > [Real Time Programming](http://www.pgmfi.org/twiki/bin/view/Library/RealTimeProgramming) **Revision:** r1.5 - 21 Feb 2004 - 04:48 GMT - blundar { **[Edit](http://www.pgmfi.org/twiki/bin/edit/Library/EasyRtpV10?t=1079317344)** | [Attach](http://www.pgmfi.org/twiki/bin/attach/Library/EasyRtpV10) | [More](http://www.pgmfi.org/twiki/bin/oops/Library/EasyRtpV10?template=oopsmore¶m1=1.5¶m2=1.5) }

**Non-Commercial Share-Alike License IDEAS, REGUEST REGARDING REGARDING THE PGMFI TWIKI? E-MAIL THE PGMFI TWIKI** THE PESIGNER OF PGMFI TWIKIAD THE WEBSITE?